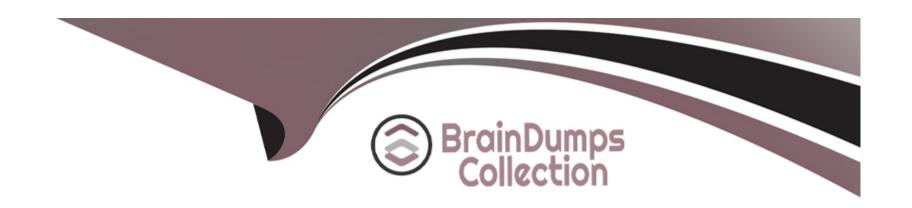

# Free Questions for 1Z0-1066-23 by braindumpscollection

Shared by Larsen on 24-05-2024

For More Free Questions and Preparation Resources

**Check the Links on Last Page** 

# **Question 1**

### **Question Type:** MultipleChoice

You ran a demand plan and you are reviewing the shipments forecast value measure. It is always zero for a particular item. Identify the root cause of this problem.

### **Options:**

- A- In planning measures catalog, shipment forecast value measure is not enabled at item and organization level.
- B- In plan parameters, Item List Price marked as primary does not have price defined for the particular item.
- C- In plan parameters, shipment forecast value measure expression is not defined.
- D- In planning measures catalog, shipment forecast measure is not enabled at item and organization level.

#### **Answer:**

Α

# **Question 2**

**Question Type:** MultipleChoice

You want to check how many items have excess inventory. Which three choices will get you there? (Choose three.)

### **Options:**

- A- Open Table, Graph, or Tile Set > Table: Item Exceptions Summary > Filter by Items with Excess Inventory
- B- Manage Plans > Edit Plan Options > Select Supply tab > Navigate to Item area > Filter by Items with Excess Inventory
- C- Open Table, Graph, or Tile Set > Table: Exceptions > Expand Supply Planning Exceptions > Select Items with Excess Inventory
- D- Open Table, Graph, or Tile Set > Table: Items with Exceptions > Filter by Items with Excess Inventory
- E- Open Table, Graph, Tile Set > Table: Items > Select any Item > Drill to: Item Exceptions > Expand Supply Planning Exceptions > Select Items with Excess Inventory > Refresh the search results

#### **Answer:**

B, C, E

# **Question 3**

**Question Type:** MultipleChoice

A customer would like to account for the production loss in the supply planning process using the item shrinkage rate planning specification.

Which statement reflects the system behavior to meet this requirement?

### **Options:**

- A- Planning process reduces the demand based on shrinkage factor and keeps the supply quantity as is.
- B- Planning calculation does not support shrinkage functionality.
- C- Planning calculates no additional demand but creates the additional required supply based on shrinkage factor.
- D- Planning calculation creates scrap demand to compensate for loss and maintains supply.

#### **Answer:**

D

# **Question 4**

**Question Type:** MultipleChoice

Which release recommendation parameter can you utilize to govern the behavior of the auto-release process?

| Options:                          |                                 |                 |      |
|-----------------------------------|---------------------------------|-----------------|------|
| A- Release Only by User           |                                 |                 |      |
| B- Auto-Release Interval in Days  |                                 |                 |      |
| C- Auto-Release Planned Order T   | ime Fence                       |                 |      |
| D- Quick Release Time Fence       |                                 |                 |      |
| E- Compression Days Tolerance     | or Automatic Release            |                 |      |
|                                   |                                 |                 |      |
| Answer:                           |                                 |                 |      |
| D                                 |                                 |                 |      |
|                                   |                                 |                 |      |
| Question 5                        |                                 |                 |      |
| Question Type: MultipleChoice     |                                 |                 | <br> |
| Which two statements are true req | jarding Planning Business Flows | ? (Choose two.) |      |
|                                   |                                 |                 |      |
| Options:                          |                                 |                 |      |
| Options:                          |                                 |                 | <br> |

- A- Inventory Planning cannot run in the Planning Business Flows.
- B- You can analyze and adjust data at any stage of the process.
- C- In automated plans, all release rules must be automatic.
- D- Demand and Supply Planning have to be run in separate business flows.
- E- Planners can set up automatic release rules or release orders manually as part of the plan execution.

#### **Answer:**

B, E

### **Question 6**

#### **Question Type:** MultipleChoice

Your client wants to create a supply plan that only considers sales order and disregards forecast demand within a specific demand horizon. What must you do to accomplish this?

### **Options:**

A- Manage Plans > Search and select supply plan > Supply tab > Organizations and Schedules tab > Remove all demand schedules

- B- Manage Plans > Search and select demand plan > Demand tab > General tab > Select 'Do no spread forecast'
- C- Manage Plans > Search and select demand plan > Demand tab > General tab > Check Demand Time Fence Control
- D- Manage Plans > Search and select supply plan > Supply tab > General tab > Advanced Options > Check 'Create time fence'
- E- Manage Plans > Search and select supply plan > Supply tab > General tab > Check Demand Time Fence Control

#### **Answer:**

Е

# **Question 7**

### **Question Type:** MultipleChoice

Demand planner opens the pre-seeded plan summary of the demand plan and wants to analyze the forecast results. Describe the steps to review and analyze the forecast results.

#### **Options:**

- A- Click 'Revenue and Margin' tile. Review the 'Revenue by Period' graph and pick a specific period. Right-click on a period, click Drill To
- -> Default Group -> Revenue Analysis to open the table and review the details.
- B- Click 'Forecast Comparison in the thousands' tile. Review 'Forecast Comparison by Product Category' graph and pick a product

category. Right-click on product category, click Drill To -> Default Group -> Forecast Analysis to open the table and review the details.

- C- Click 'Revenue and Forecast' tile. Review 'Revenue by Period' graph and pick a specific period. Right-click on a period, click Drill To > Default Group -> Forecast Analysis to open the table and review the details.
- D- Click 'Demand at Risk in thousands' tile. Review 'Demand at Risk by Product Category' graph and pick a product category. Right-click on product category, click Drill To -> Default Group -> Demand Analysis to open the table and review the details.

#### **Answer:**

В

# **Question 8**

**Question Type:** MultipleChoice

Which four options can be set as a Demand Schedule in Supply Planning plan options? (Choose four.)

#### **Options:**

- A- Final Bookings Forecast
- **B-** Approved Final Shipments Forecast

- **C-** Final Transfer Order Forecast
- **D-** Final Shipments Forecast
- E- Approved Final Bookings Forecast
- F- Approved Final Transfer Order Forecast

### **Answer:**

A, B, D, E

# To Get Premium Files for 1Z0-1066-23 Visit

https://www.p2pexams.com/products/1z0-1066-23

# **For More Free Questions Visit**

https://www.p2pexams.com/oracle/pdf/1z0-1066-23

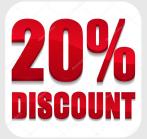